## Download

[Pro Mac 610 Model 13600041-29 Mcculloch Chainsaw Manual](https://blltly.com/1vhp1b)

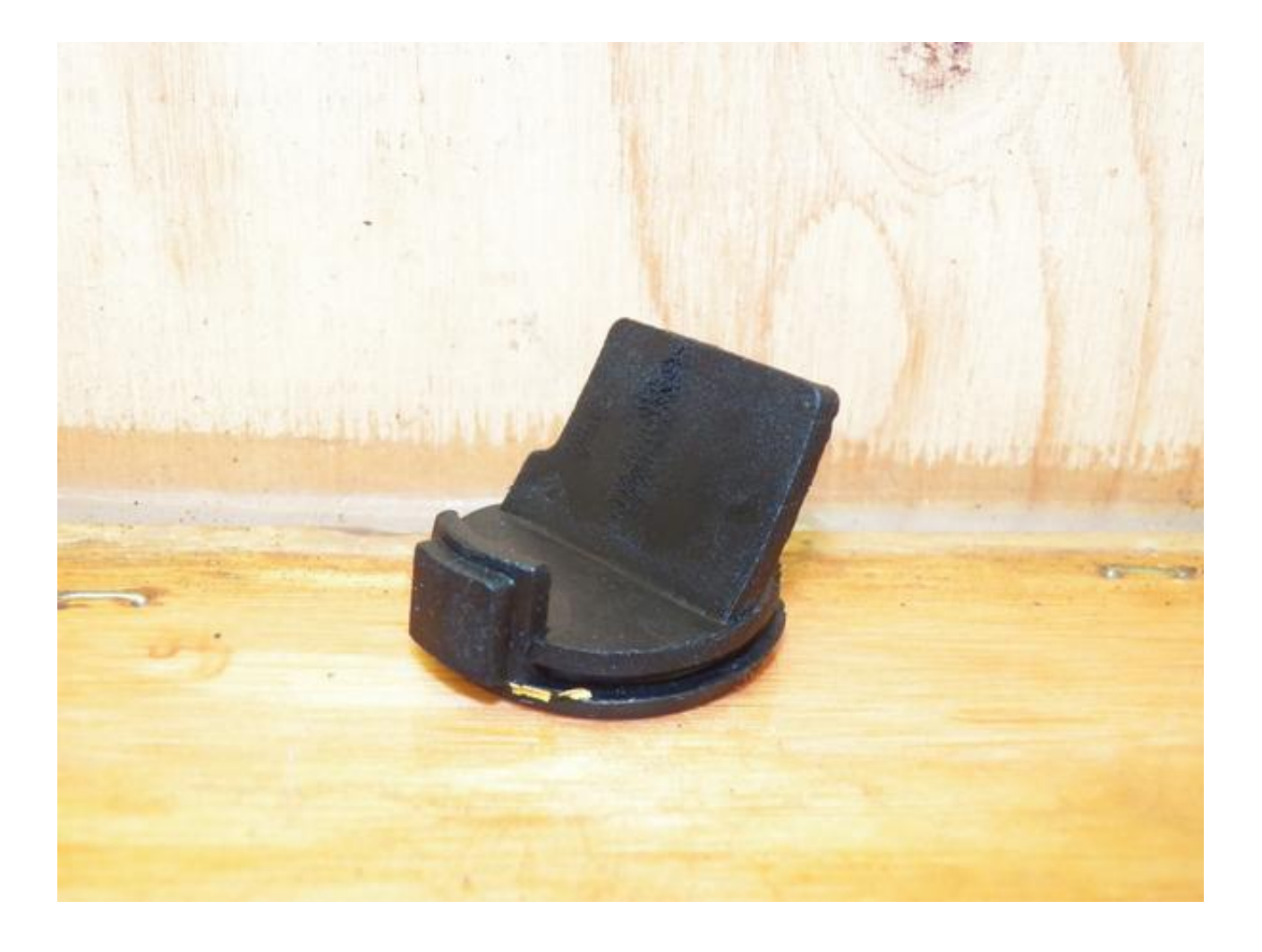

[Pro Mac 610 Model 13600041-29 Mcculloch Chainsaw Manual](https://blltly.com/1vhp1b)

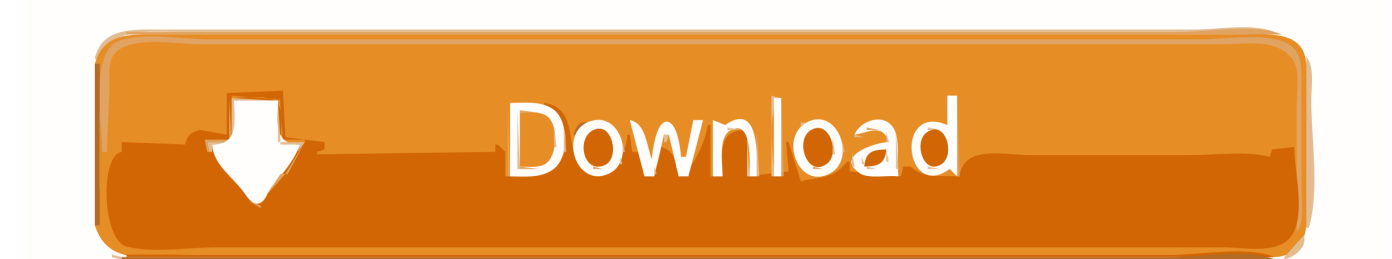

SEE: (TechRepublic)To configure Microsoft Office 365 to use macOS Sierra's native Mail, Calendar, and Contacts applications, open System Preferences and click Internet Accounts.

Use macOS' System Preferences' Internet Accounts to add Office 365 services to macOS.. Alternatively, if Outlook is being opened for the first time, a setup page should appear.. Click the Add Account button, specify the type of account you wish to add (Exchange or Office 365), and then follow the prompts ( Figure A).

## **mcculloch chainsaw model cs38em manual**

mcculloch chainsaw model cs38em manual, mcculloch chainsaw model 310 manual

Figure A Office 365 for mac manual

Click the + icon, click New Account, and then follow the prompts, entering your email address and other corresponding information, if necessary.

e10c415e6f